# **Инструкция по эксплуатации**

# **AMAZONE**

# **Бортовой компьютер AMALOG<sup>+</sup>**

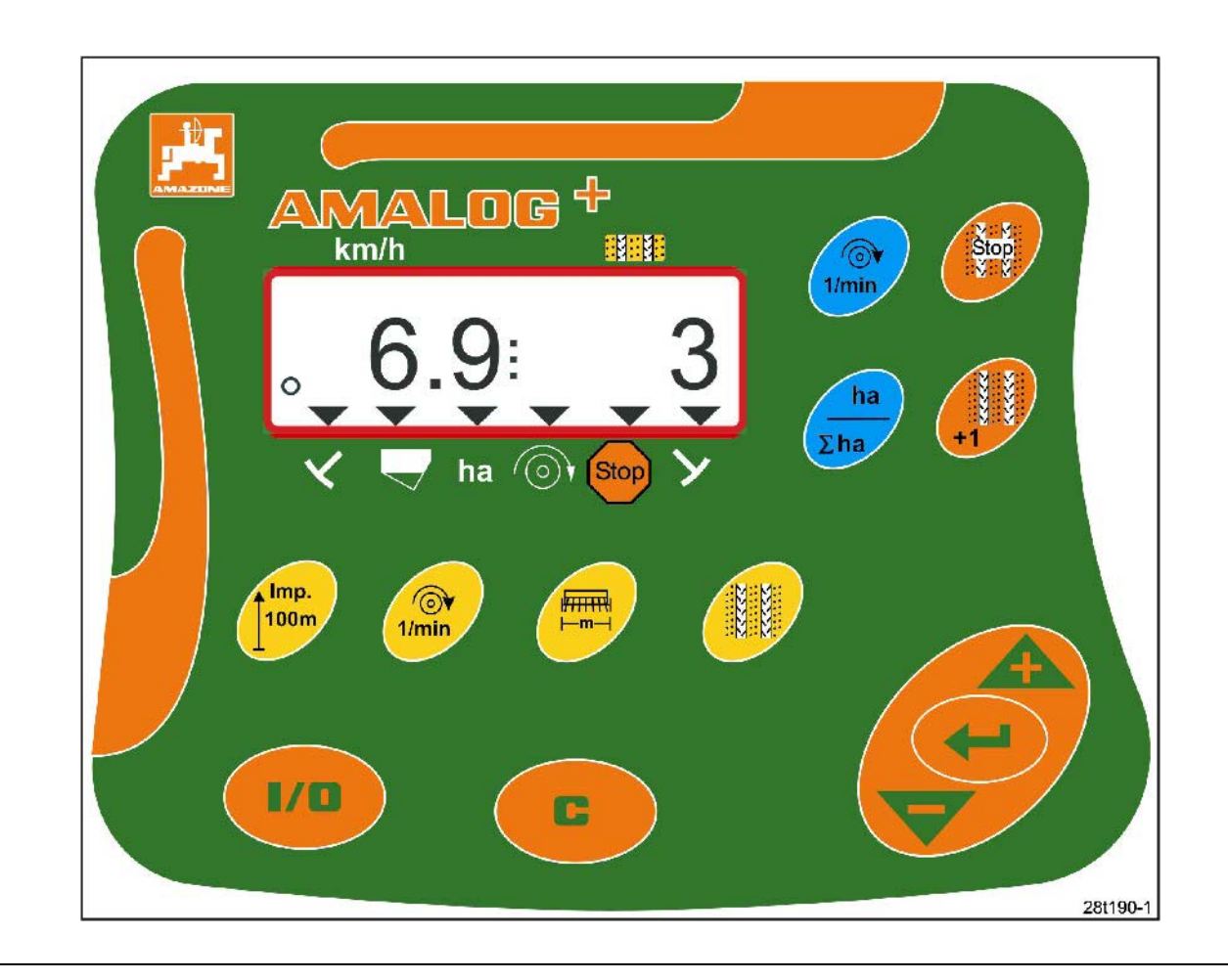

MG948 DB2033RUS 02.04 Printed in Germany

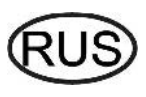

 $C \in$ 

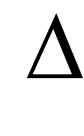

**Перед вводом в эксплуатацию необходимо прочесть инструкцию по эксплуатации и соблюдать правила техник и безопасности!** 

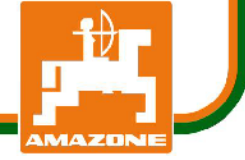

Copyright © 2004 AMAZONEN-WERKE H. DREYER GmbH & Co. KG D-49502 Hasbergen-Gaste Germany Все права сохраняются

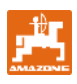

Бортовой компьютер AMAZONE является высококачественным изделием из широкого спектра продукции AMAZONEN-WERKE, H. Dreyer GmbH & Co. KG.

Эту инструкцию по эксплуатации необходимо постоянно хранить в досягаемости. При продаже бортового компьютера данную инструкцию по эксплуатации необходимо передавать следующему владельцу.

Все данные и характеристики находятся на последнем уровне при подготовке к печати.

Чтобы обеспечить бесперебойную эксплуатацию, необходимо внимательно прочесть эту инструкцию по эксплуатации и всегда точно соблюдать, содержащиеся в ней рекомендации.

Так как предприятия AMAZONEN-Werke всегда стремятся внедрять усовершенствования, то соответственно, сохраняется право на возможность внесения изменений в любой момент, не принимая при этом никаких обязательств.

#### **Символы в данной инструкции по эксплуатации**

В данной инструкции по эксплуатации опасные ы данной инструкций по эксплуатаций опасные<br>места и указания обозначаются следующими<br>далее символами.

#### **Общий символ, предупреждающий об опасности**

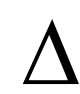

**Правила техники безопасности данной инструкции по эксплуатации, несоблюдение которых может принести вред людям, обозначены общим символом, предупреждающим об опасности (Символ по технике безопасности в соответствии с DIN 4844- W9)!** 

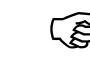

F**Рекомендации относительно специфических особенностей машины, которые необходимо соблюдать для ее безупречного функционирования, обозначаются указывающим символом!** 

#### **Символ, обращающий внимание Указывающий символ**

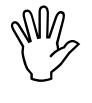

I **Указания по технике безопасности, несоблюдение которых может причинить вред машине и ее функциям, обозначены символом внимания!** 

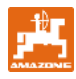

#### Содержание

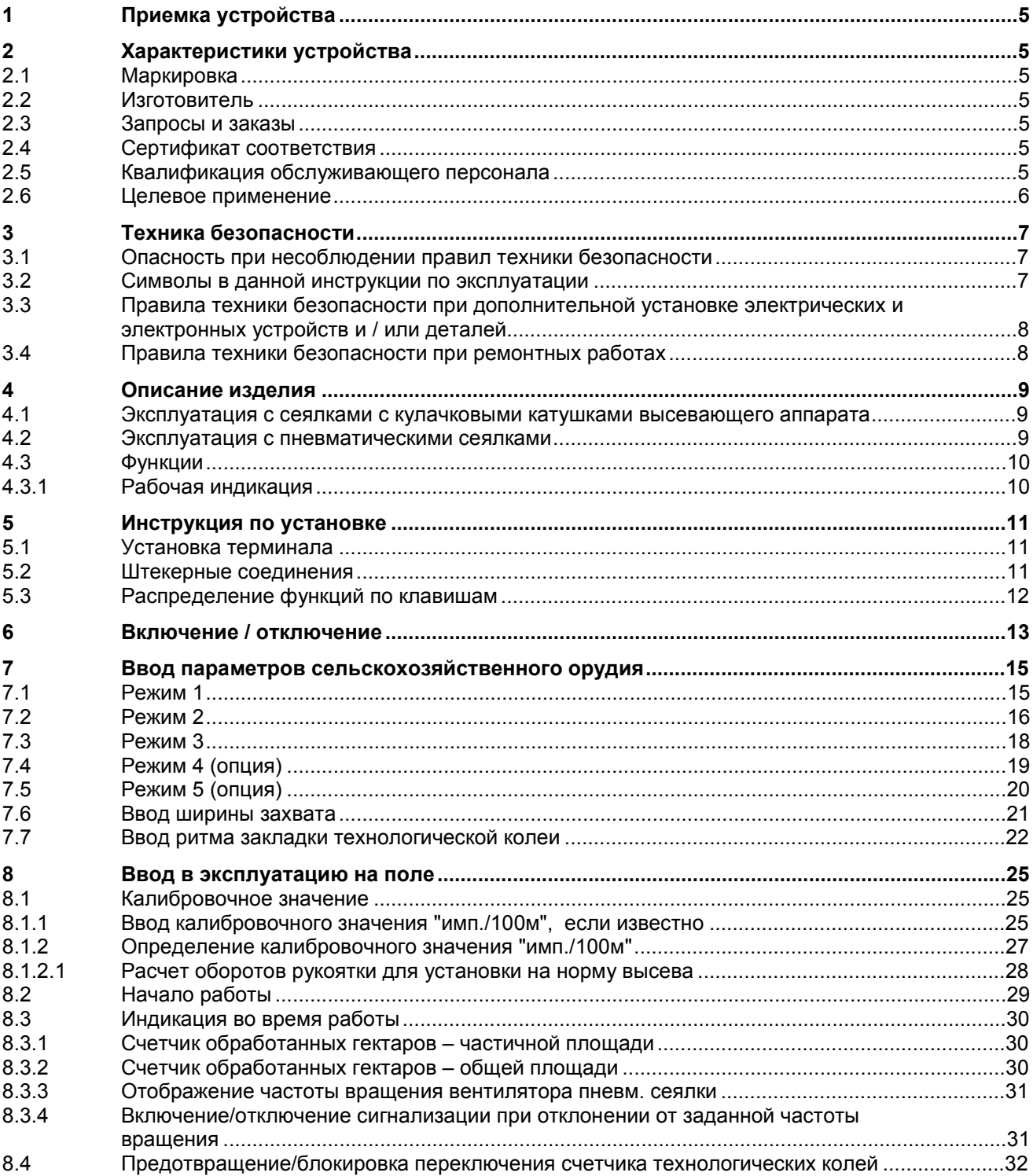

# **1 Приемка устройства**

При получении устройства выясните, не было ли оно повреждено при перевозке, и не отсутствуют ли какие-либо детали! Только незамедлительная рекламация к транспортному предприятию даст возможность возместить убытки.

#### **Объем поставки AMALOG+:**

- 1. Компьютер с крепежным кронштейном
- 2. Штекерное соединение 12В
- 3. 20-контактный штекер с кабельным жгутом.

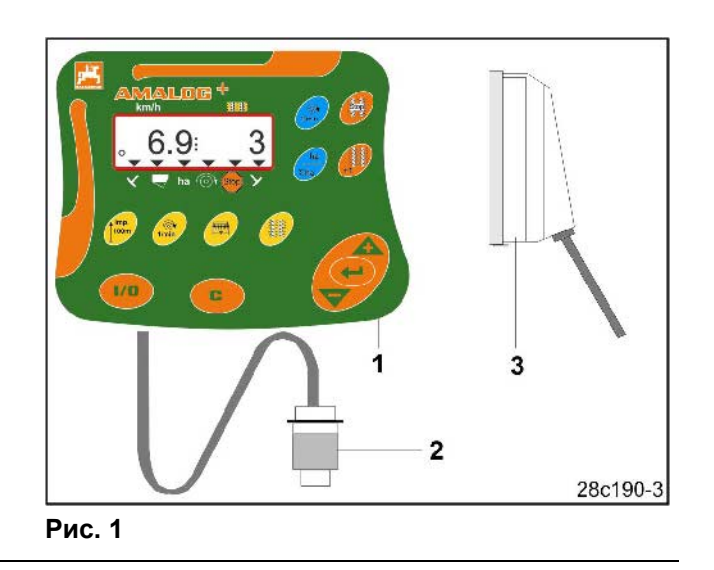

# **2 Характеристики устройства**

#### **2.1 Маркировка**

Смотрите фирменную табличку на устройстве.

## **2.2 Изготовитель**

AMAZONEN-Werke H. Dreyer GmbH & Co. KG Postfach 51, D-49202 Hasbergen-Gaste

#### **2.3 Запросы и заказы**

Для заказа специальной оснастки и запасных частей всегда указывайте название устройства и серийный номер (смотрите фирменную табличку с указанием типа устройства на терминале **AMALOG+**).

Технические изменения устройства могут повлиять на безопасность. Это касается не только непригодных запасных частей, но также комплектующих, на которые мы не давали согласие.

## **2.4 Сертификат соответствия**

**АМАLOG**<sup>+</sup> отвечает требованиям директивы ЕС о машинах и устройствах 89/392/EWG и соответствующим дополнениям.

Требования техники безопасности считаются выполненными лишь в том случае, если при ремонте использовались оригинальные запасные части AMAZONE. Применение других запасных частей может упразднить ответственность за возникшие в результате этого последствия!

За все запасные части и комплектующие, на которые нет разрешения со стороны AMAZONEN, а также за другие недопустимые технические изменения и возникшие в результате этого последствия AMAZONEN-Werke ответственности нести не может!

#### **2.5 Квалификация обслуживающего персонала**

Устройство разрешается эксплуатировать, обслуживать и ремонтировать только лицам, изучившим эти виды работ и прошедшим инструктаж о мерах безопасности.

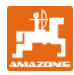

# **2.6 Целевое применение**

**АМАLOG**<sup>+</sup> предназначено исключительно для обычного применения в сельском хозяйстве в качестве индикаторного и контрольного устройства.

Любое другое применение считается не по назначению. За нанесенный вследствие этого вред людям и имуществу изготовитель ответственности не несет. Риск за это возлагается только на пользователя.

К применению по назначению относится также соблюдение условий производителя по эксплуатации, техническому обслуживанию и ремонту, а также применение только оригинальных запасных частей.

**АМАLOG<sup>+</sup>** разрешается эксплуатировать, обслуживать и ремонтировать только тем лицам, которые изучили эти виды работ и прошли инструктаж по технике безопасности.

Необходимо соблюдать соответствующие правила предотвращения несчастных случаев, иные правила техники безопасности, производственной медицины и дорожного движения.

Претензии на возмещение ущерба за неисправности, возникшие в **AMALOG**<sup>+</sup> не самопроизвольно, не принимаются. К этому также относятся последствия, возникшие в результате ошибок при высеве.

Самовольные изменения в бортовом компьютере **АМАLOG<sup>+</sup> могут стать причиной** возникновения неисправностей, за которые поставщик ответственности не несет.

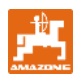

# **3 Техника безопасности**

Эта инструкция по эксплуатации содержит основополагающие указания, которые необходимо соблюдать при креплении, эксплуатации и техническом обслуживании. Поэтому эту инструкцию пользователь обязательно должен прочесть перед вводом в эксплуатацию.

Все правила техники безопасности этой инструкции по эксплуатации необходимо точно соблюдать и исполнять.

### **3.1 Опасность при несоблюдении правил техники безопасности**

Несоблюдение правил техники безопасности:

- может быть причиной возникновения угрозы людям, а также окружающей среде и агрегату;
- может привести к потере всякого права на возмещение убытков.

В отдельных случаях несоблюдение может вызвать, например, следующую угрозу:

- Отказ важных функций машины.
- Отказ предписанных методов по техническому обслуживанию и плановопредупредительному ремонту.
- Угрозу людям в результате механического и химического воздействия.
- Угрозу окружающей среде в результате утечки гидравлической жидкости.

#### **3.2 Символы в данной инструкции по эксплуатации**

В данной инструкции по эксплуатации опасные ы данной инструкций по эксплуатаций опасные<br>места и указания обозначаются следующими<br>далее символами.

#### **Общий символ, предупреждающий об опасности**

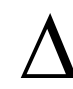

**Правила техники безопасности данной инструкции по эксплуатации, несоблюдение которых может принести вред людям, обозначены общим символом, предупреждающим об опасности (Символ по технике безопасности в соответствии с DIN 4844- W9)!** 

**Рекомендации относительно**<br>специфических особенносте<br>которые необходимо соблюд **специфических особенностей машины, которые необходимо соблюдать для ее безупречного функционирования, обозначаются указывающим символом!** 

#### **Символ, обращающий внимание Указывающий символ**

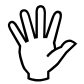

**VKASSAHUS ПО ТЕХНИКЕ безопасности,**<br> **ПОРТИВНА ПРИЧИНИТЬ ВРЕД МАШИНЕ И ЕЕ**<br> **ПРИЧИНИТЬ ВРЕД МАШИНЕ И ЕЕ несоблюдение которых может причинить вред машине и ее функциям, обозначены символом внимания!** 

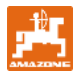

## **3.3 Правила техники безопасности при дополнительной установке электрических и электронных устройств и / или деталей**

На функционирование электронных компонентов и деталей могут оказывать влияние электромагнитные излучения других приборов. Такое влияние может представлять угрозу для человека, если не соблюдать нижеследующие правила техники безопасности.

При дополнительной установке электрических и электронных приборов и / или компонентов на агрегат с подсоединением к бортовой сети пользователь должен проверить под собственную ответственность, не повредят ли эти приборы и/или компоненты электронную систему трактора или других деталей.

Необходимо, прежде всего, следить за тем, чтобы дополнительно установленные электрические и электронные детали соответствовали нормам обращения с электронными и электрическими приборами директивы 89/336/EWG в действующей редакции и имели знак CE.

Для дополнительной установки мобильной коммуникационной системы (например, радио, телефон) должны быть соблюдены в частности следующие требования.

Устанавливать разрешается только те приборы, которые имеют разрешение для применения согласно действующим предписаниям компетентных органов данной местности (например, допуск BZT (федерального ведомства по вопросам допуска к эксплуатации в сфере телекоммуникации) в Германии).

Прибор необходимо устанавливать надежно.

Эксплуатация портативных или мобильных приборов внутри транспортного средства допустима только при наличии соединения с прочно закрепленной наружной антенной.

Передающее устройство должно быть расположено отдельно от электронной системы транспортного средства.

Монтировать антенну необходимо надлежащим образом, соблюдая технические нормы, с хорошим соединением антенны с корпусом транспортного средства.

Дополнительно должны строго соблюдаться инструкции по монтажу изготовителя агрегата для прокладки кабельной сети и установки электроприборов, а также макс. допустимый токосъем.

#### **3.4 Правила техники безопасности при ремонтных работах**

Работы по ремонту, техническому обслуживанию и чистке, а также устранение функциональных неисправностей принципиально необходимо производить только при отключенном приводе, заглушенном двигателе и отсоединенных гидравлических соединениях! Вынимайте ключ из замка зажигания!

При проведении технического обслуживания на поднятом агрегате всегда устанавливайте защиту в виде соответствующих опорных элементов!

Перед началом работ с электрической системой, а также перед сварочными работами на тракторе или установленном сельскохозяйственном агрегате необходимо отсоединить все штекерные соединения от бортового компьютера AMALOG<sup>+</sup>

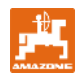

### **4 Описание изделия**

**4.1 Эксплуатация с сеялками с кулачковыми катушками высевающего аппарата**

#### **AMALOG+**

- Управляет устройством переключения технологической колеи и довсходовой маркировки
- Отображает положение маркеров с гидравлическим управлением
- Отображает скорость движения [км/час]
- Контролирует уровень заполнения бункера
- Определяет обработанную часть площади [га]
- Заносит в память общую обработанную площадь [га]
- Контролирует привод промежуточного вала (устройство переключения технологической колеи).

### **4.2 Эксплуатация с пневматическими сеялками**

#### **AMALOG+**

- Управляет устройством переключения технологической колеи и довсходовой маркировки
- Отображает положение маркеров с гидравлическим управлением
- Отображает скорость движения [км/час]
- Контролирует уровень заполнения бункера
- Определяет обработанную часть площади [га]
- Заносит в память общую обработанную площадь [га]
- Контролирует переключение технологической колеи в распределительной головке
- Контролирует частоту вращения вентилятора. Если предварительно установленное заданное число оборотов понижается или превышается более чем на 10 %, раздается акустический сигнал и одновременно на дисплее появляется частота вращения.

Бортовой компьютер **АМАLOG**<sup>+</sup> оснащен запоминающим устройством и литиевой батареей.

Все введенные и определенные данные даже при отключенной бортовой сети сохраняются приблизительно на 10 лет. При следующем включении они снова в Вашем распоряжении.

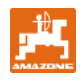

# **4.3 Функции**

Терминал АМАLOG+ с 6-разрядным дисплеем (Рис. 2/1) в рабочем положении отображает:

- скорость движения [км/час] (Рис. 2/2)
- положение счетчика технологических колей (Рис. 2/3)
- контрольные элементы (треугольник для символа, Рис. 2/4).

**АМАLOG**<sup>+</sup> работает корректно и показывает это на дисплее посредством мигающего кругообразного символа (Рис. 2/5), если **АМАLOG**<sup>+</sup> во время работы получает импульсы от редукторного датчика.

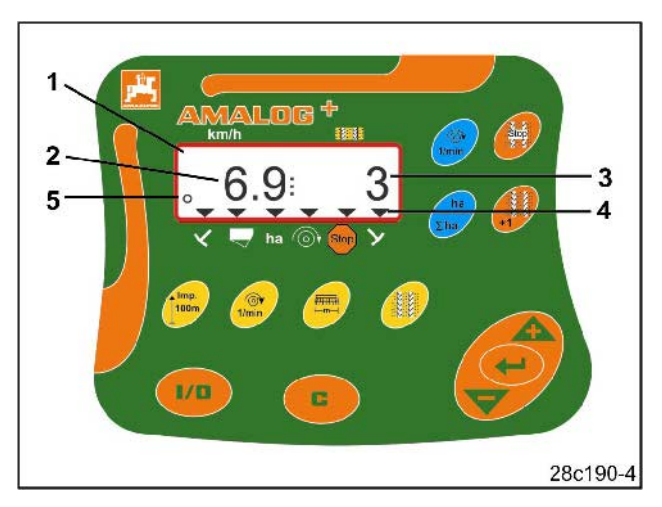

**Рис. 2** 

# **4.3.1 Рабочая индикация**

При первом импульсе редукторного датчика на дисплее появляется рабочая индикация (Рис. 3).

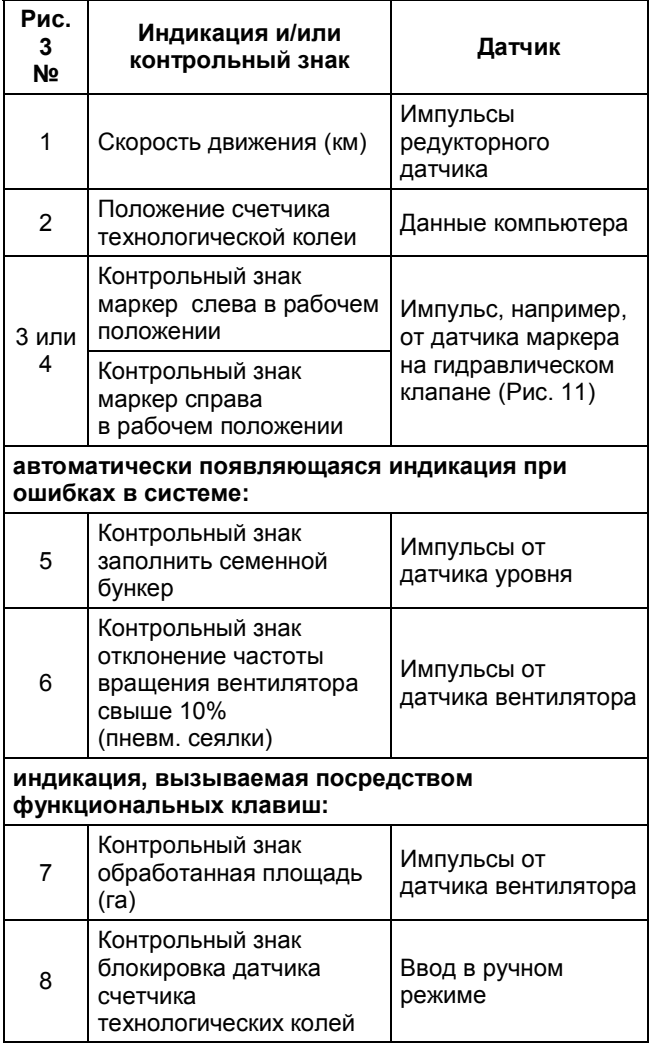

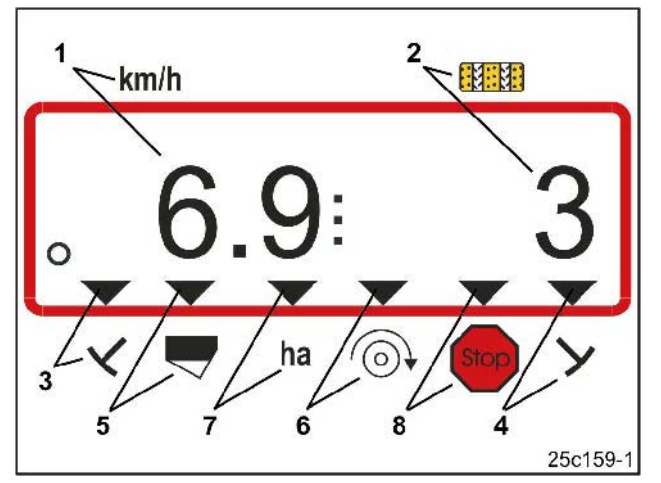

**Рис. 3** 

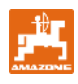

# **5 Инструкция по установке**

#### **5.1 Установка терминала**

Кронштейн (Рис. 4/1) для крепления терминала (Рис. 4/2) прикручивайте в кабине трактора справа в поле зрения водителя и в досягаемости справа от него, устойчиво и в месте, где имеется электропроводка.

Дистанция до радиоаппаратуры и антенны должна составлять минимум 1 м.

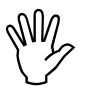

I **Терминал должен иметь проводящее соединение с шасси трактора через кронштейн!** 

> **Для этого, возможно, перед монтажом кронштейна необходимо удалить краску с мест монтажа!**

Терминал необходимо оснастить насадкой (Рис. 5/1), установить в кронштейн и зажать при помощи барашкового винта (Рис. 5/2).

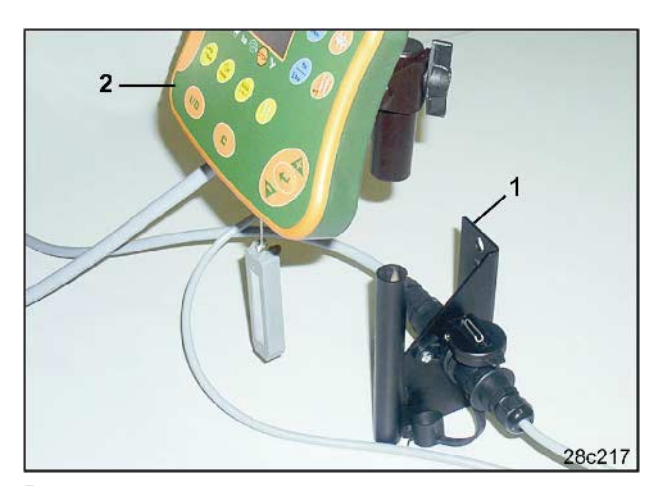

**Рис. 4** 

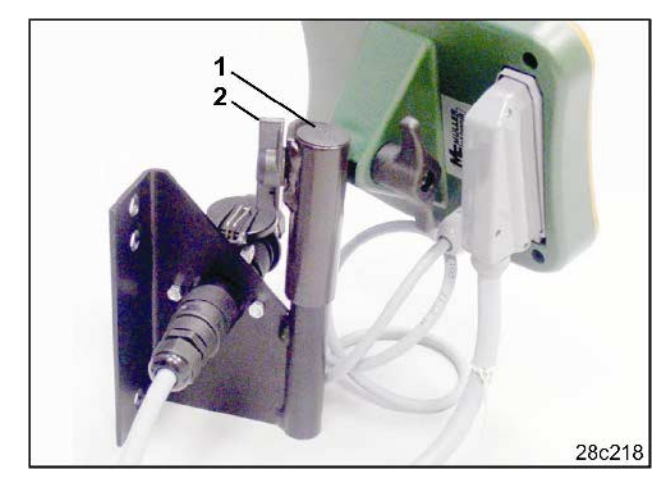

**Рис. 5** 

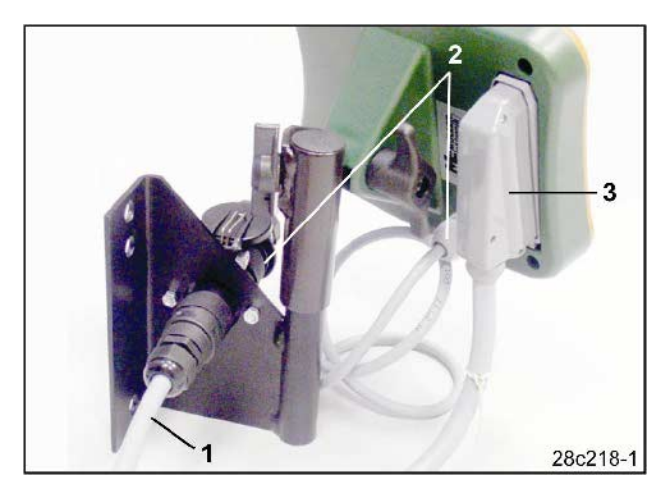

**Рис. 6** 

# **5.2 Штекерные соединения**

Электрический кабель (Рис. 6/1) вставьте в кронштейн и в 12В разъем трактора.

Кронштейн и терминал соедините с кабелем (Рис. 6/2).

Кабель сеялки со штекером агрегата (Рис. 6/3) после навешивания сеялки на трактор заведите в кабину трактора и вставьте штекер агрегата в терминал.

Штекер агрегата защищен от

непредусмотренного отсоединения от терминала при помощи пружинного рычага. Рычаг необходимо приводить в действие перед отсоединением штекера агрегата.

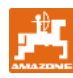

# **5.3 Распределение функций по клавишам Клавиша Распределение функций Клавиша Распределение функций**  $\odot$ 1/0 Включить, выключить **AMALOG<sup>+</sup>**  $1/min$ ha Клавиша корректировки  $\Sigma$ ha **Stop** Повышение отображаемого значения M. Уменьшение отображаемого значения

# Индикация частоты вращения вентилятора Индикация обработанной части площади и общей площади (и возврат в рабочую индикацию) Прерывается подсчет счетчика технологических колей Последовательное включение счетчика технологических колей ╝ Подтверждение ввода данных Imp. Индикация и ввод импульсов датчика перемещений для 100 м отрезка в **100m** зависимости от характера почвы  $\sqrt{2}$ Ввод/индикация заданной частоты вращения вентилятора  $1/min$ **FATTIN** Ввод/индикация рабочей ширины захвата [м]  $-m-$ Ввод ритма переключений **Рис. 7**

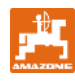

**АМАLOG**<sup>+</sup> включается и отключается путем

нажатия клавиши .

Параметры сельскохозяйственного орудия вводятся один раз, как описано в гл. 7, и находятся снова в распоряжении после очередного включения компьютера.

Если АМАLOG<sup>+</sup> применяется с сеялкой другого типа, необходимо вводить данные параметры сельскохозяйственного агрегата.

При каждом включении на короткий промежуток времени появляется версия программы компьютера.

Если напряжение питания падает ниже 10 вольт, например, при запуске трактора, компьютер отключается.

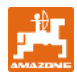

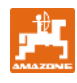

# **7 Ввод параметров сельскохозяйственного орудия**

# **7.1 Режим 1**

В режиме 1 (Рис. 8/1) всегда устанавливайте код 1 (Рис. 8/2).

#### **Открытие режима:**

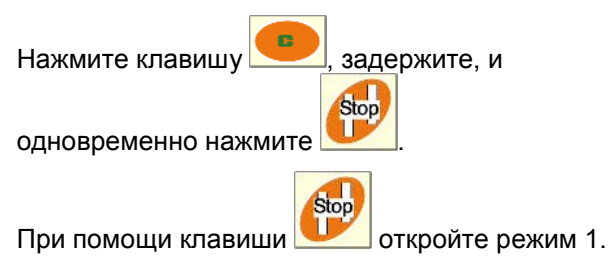

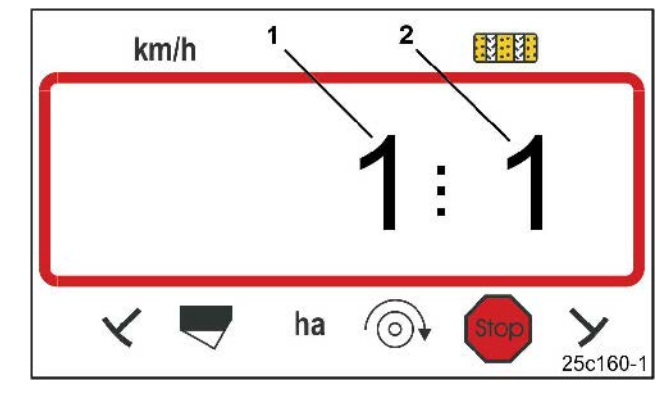

**Рис. 8** 

Первая цифра показывает режим 1, вторая – кодировку 1

#### **Установка кодировки:**

Установите кодировку 1 при помощи клавиши

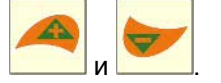

#### **Сохранение:**

Нажмите и занесите в память выбранное значение.

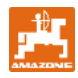

# **7.2 Режим 2**

В режиме 2 устанавливается количество датчиков маркеров на сеялке в закодированной форме.

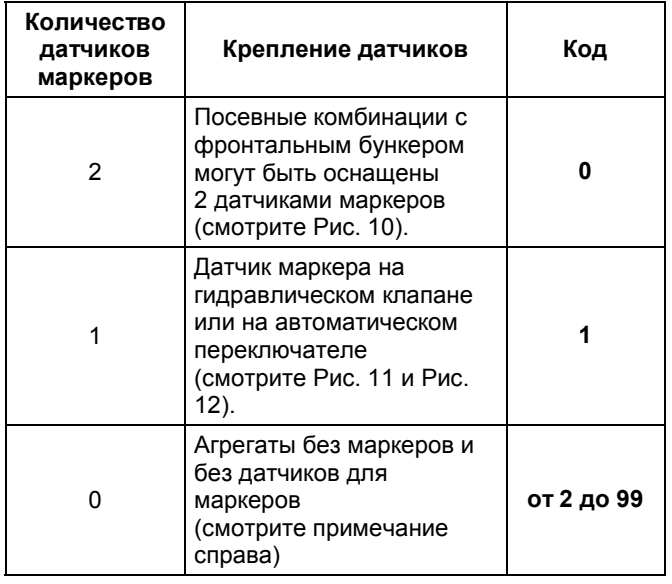

#### **Примечание**

На сеялках без маркеров и без датчиков маркеров цифры от 2 до 99 соответствуют промежутку времени (сек.) между остановкой (бездействие редуктора) и продолжением подсчета счетчика технологических колей.

На сеялках без датчиков маркеров счетчик технологических колей переключается, как только проходит установленное время после остановки редуктора, например, после поднятия сеялки при развороте в конце поля.

При короткой остановке в течение установленного времени счетчик технологических колей дальше не считает.

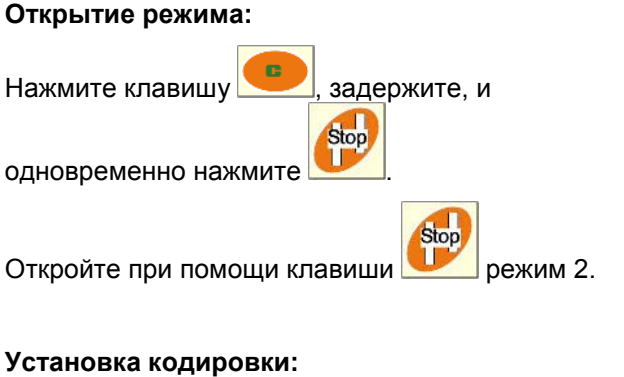

При помощи клавиш установите код.

#### **Сохранение:**

Нажмите и занесите кодировку в память.

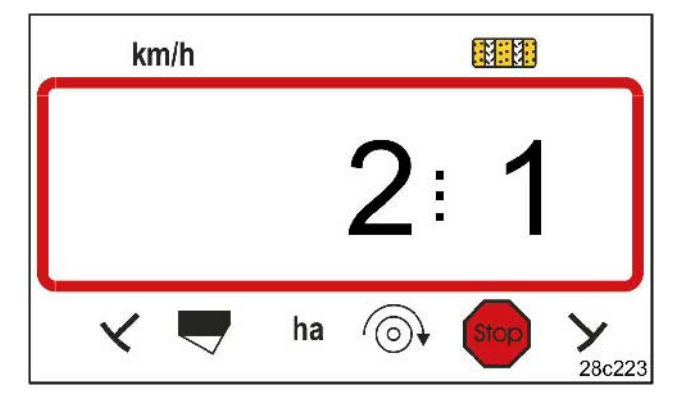

#### **Рис. 9**

Первая цифра показывает режим 2, вторая цифра - кодировку 1.

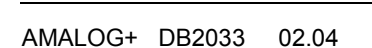

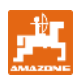

**Код 0:** 

Сеялка с двумя датчиками маркера (Рис. 10/1).

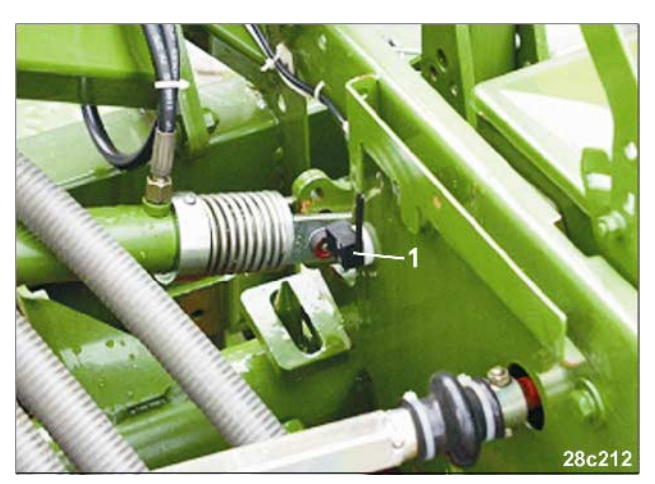

**Рис. 10** 

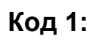

**Код 1:**  Сеялка с

Сеялка с одним датчиком маркера (Рис. 11/1), например, на гидравлическом клапане.

одним датчиком маркера (Рис. 12/1),

например, на автоматическом переключателе.

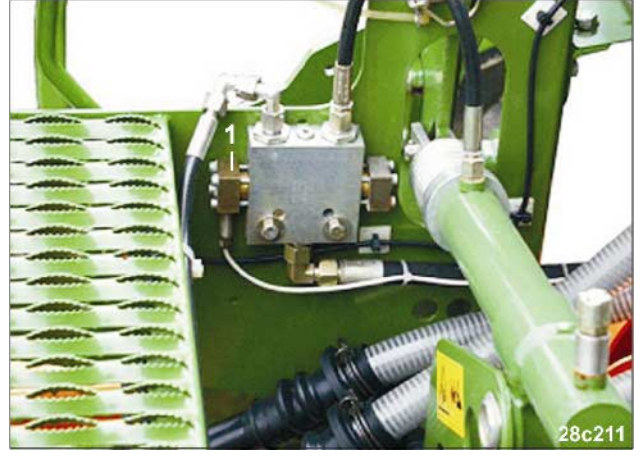

**Рис. 11** 

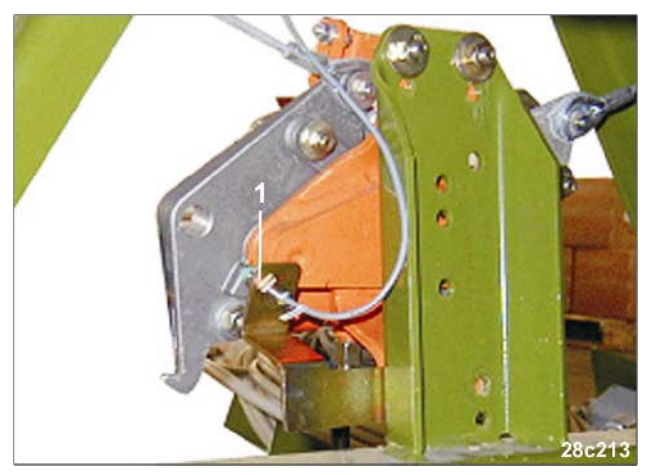

**Рис. 12** 

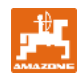

# **7.3 Режим 3**

В режиме 3 устанавливается тип сеялки.

- Код 0: сеялка с кулачковыми катушками высевающего аппарата
- Код 1: пневматическая сеялка.

#### **Открытие режима:**

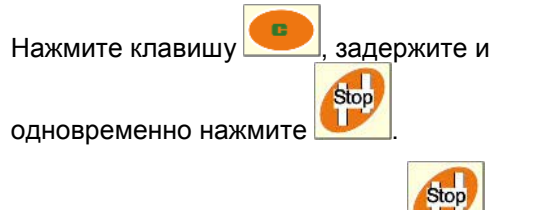

Откройте при помощи клавиши режим 3.

#### **Установка кодировки:**

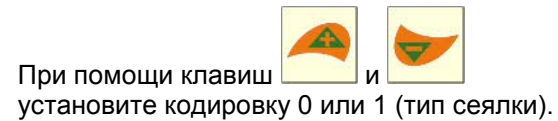

#### **Сохранение:**

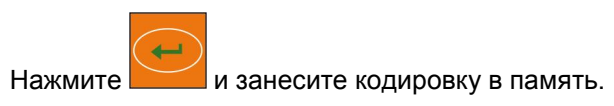

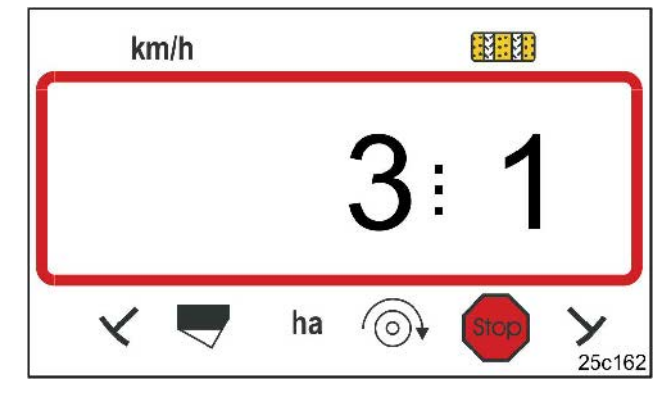

#### **Рис. 13**

Первая цифра показывает режим 3, вторая цифра - кодировку 1.

# **7.4 Режим 4 (опция)**

В режиме 4 устанавливается время между возникновением сбоя устройства переключения технологической колеи и сбоем промежуточного вала, и срабатыванием аварийного сигнала. Срабатывание аварийного сигнала может отключаться.

- Код 00: Отключение срабатывания аварийного сигнала
- Код 10: Время (сек.) пневматической сеялки
- Код 22: Время (сек.) сеялок с кулачковыми катушками высевающего аппарата.

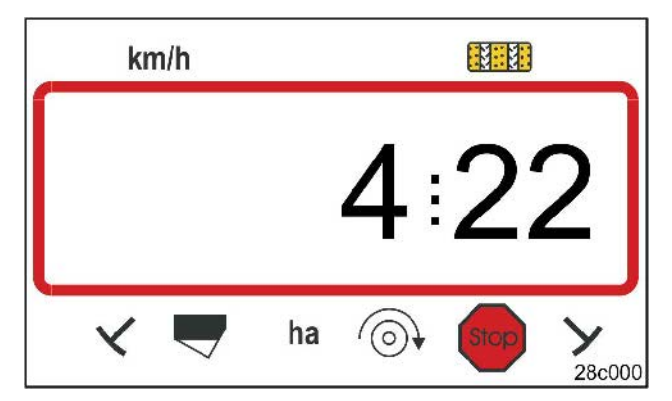

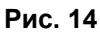

Первая цифра показывает режим 4, вторая цифра - кодировку 22.

На заводе установлена кодировка 00, т.е. аварийный сигнал отключен.

Для пневматических сеялок необходимо устанавливать колировку 10 (сек.).

Для сеялок с кулачковыми катушками высевающего аппарата необходимо устанавливать кодировку 22 (сек.).

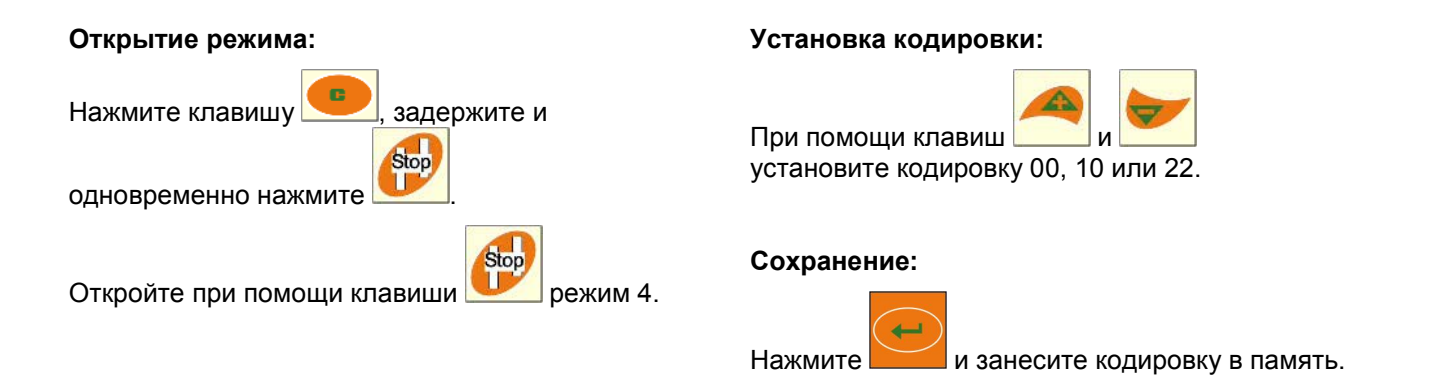

Индикация (Рис. 15) с акустическим сигналом при возникновении сбоя технологической колеи.

# 開開  $km/h$ ha  $\circ$ 28c003

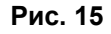

Отображение сбоя технологической колеи

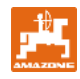

# **7.5 Режим 5 (опция)**

В режиме 5 устанавливается промежуток времени, который может возникать без подачи аварийного сигнала, например:

- на сеялках с кулачковыми катушками высевающего аппарата между командой для создания технологической колеи и остановкой промежуточного вала
- на пневм. сеялках между командой для создания технологической колеи и закрытием выпускных отверстий.

Установленный на заводе код 00 (0 сек.) изменяется на:

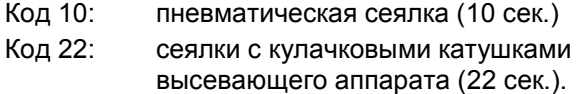

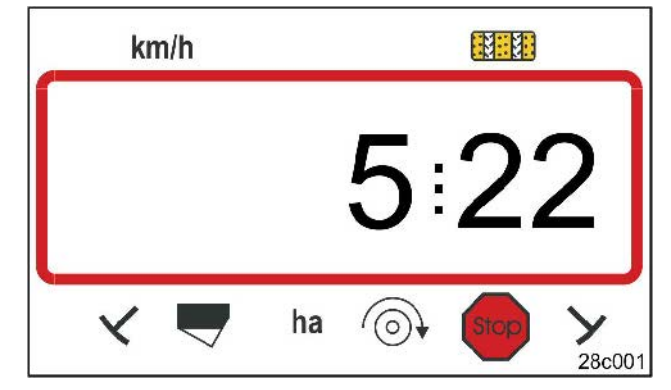

#### **Рис. 16**

Первая цифра показывает режим 5, вторая цифра - кодировку 22.

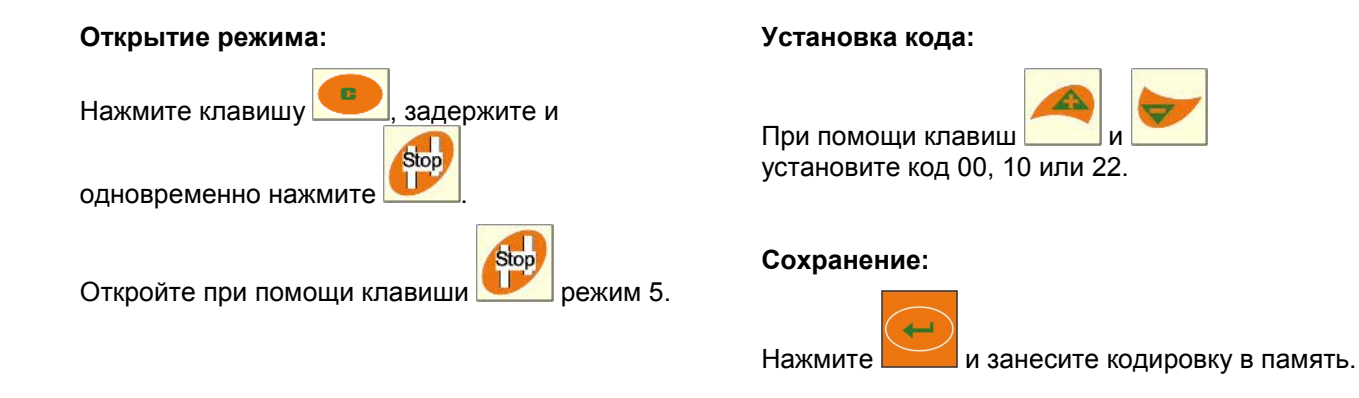

Индикация (Рис. 17) с акустическим сигналом при возникновении сбоя технологической колеи.

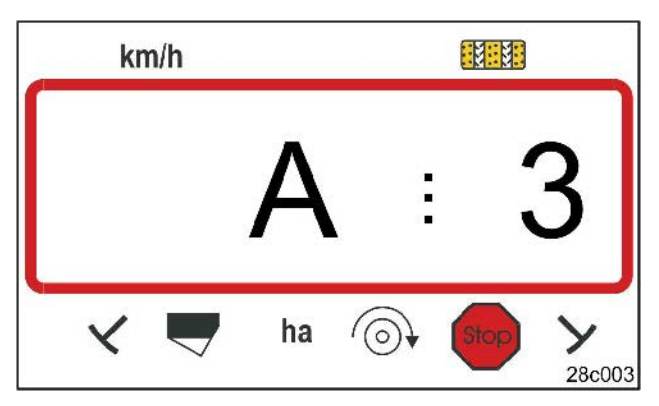

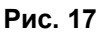

Отображение сбоя технологической колеи

AMALOG+ DB2033 02.04

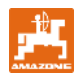

# **7.6 Ввод ширины захвата**

Для определения обработанной площади необходимо ввести ширину захвата сеялки.

Нажмите клавишу

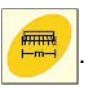

Установите ширину захвата [м] при помощи

клавиш и и и и , например, 3.00 для 3 м ширины захвата.

Значение занесите в память при помощи

клавиши $\frac{\sqrt[100m]{100m}}{100m}$ 

Сохраненное значение может контролироваться

при помощи клавиши  $\sqrt{\frac{1}{2}}$ 

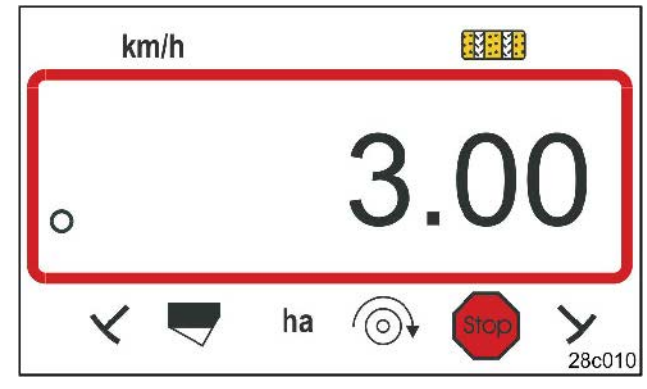

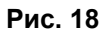

Индикация ширины захвата [м]

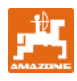

### **7.7 Ввод ритма закладки технологической колеи**

Расстояние между технологическими колеями зависит от ширины захвата

- сеялки и
- машин для ухода за посевами (распределитель минеральных удобрений/полевой опрыскиватель).

#### **Пример:**

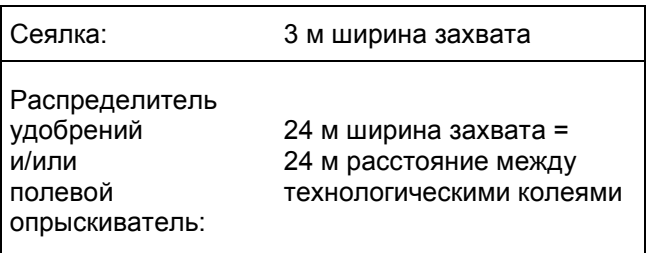

Необходимый ритм переключений Вы найдете в инструкции по эксплуатации сеялки, гл. "Переключение высевающей катушки технологической колеи". По таблице (Рис. 22) проверьте, устанавливается ли нужный ритм переключений при помощи **AMALOG+**.

В нашем примере (3 м/24 м ширина захвата) устанавливается ритм переключений 8 (смотрите Рис. 19 и Рис. 22).

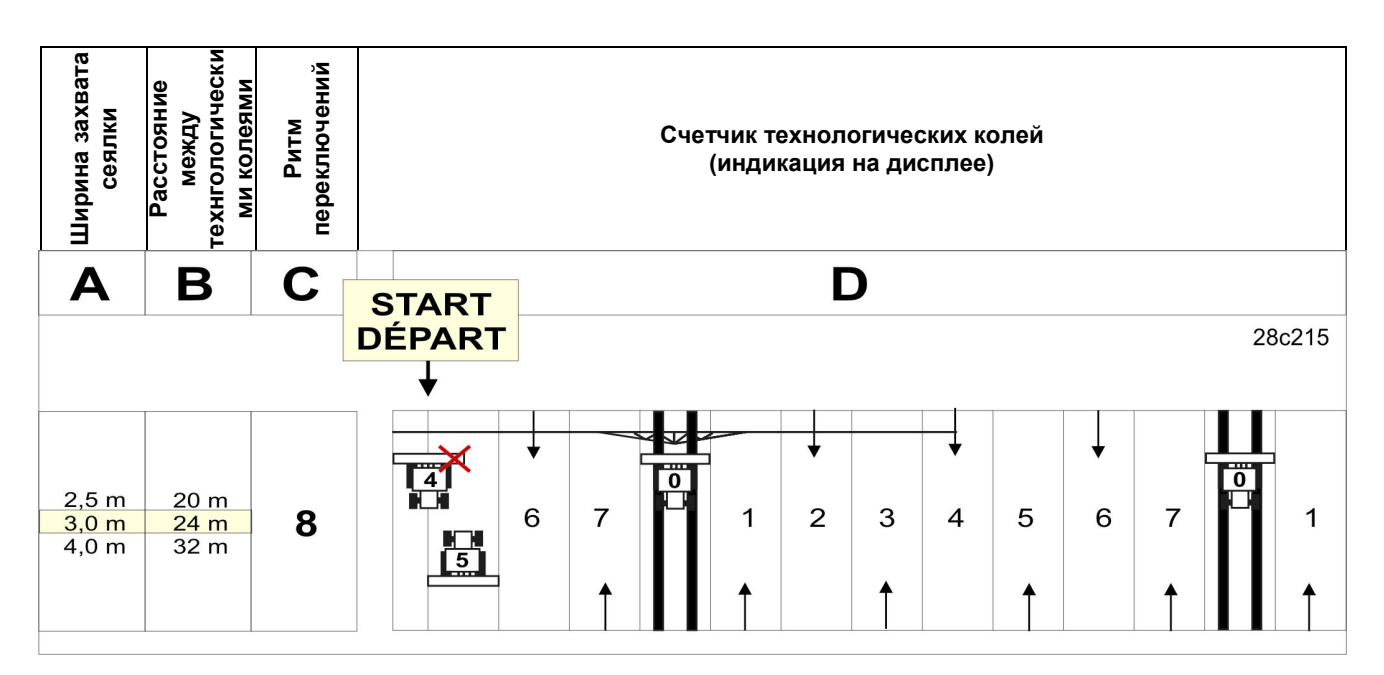

**Рис. 19** 

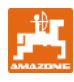

Установка ритма переключений 8.

Нажмите клавишу .

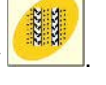

На дисплее появится установленный ритм переключений, например, 4.

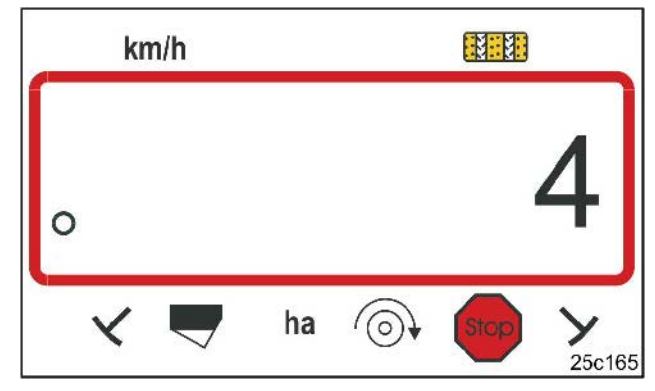

#### **Рис. 20**

Индикация ритма переключений

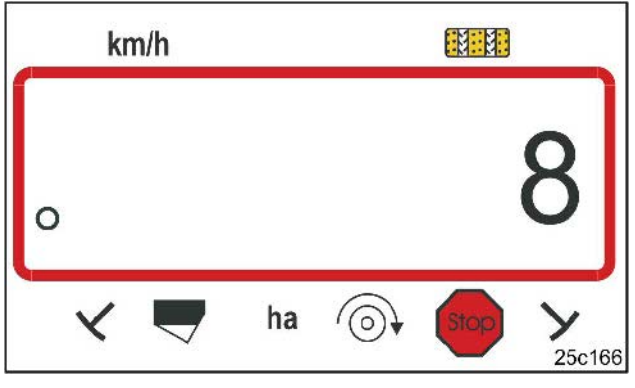

**Рис. 21** 

Индикация ритма переключений

Установка ритма переключений 8 при помощи

клавиш

Значение занесите в память при помощи

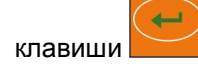

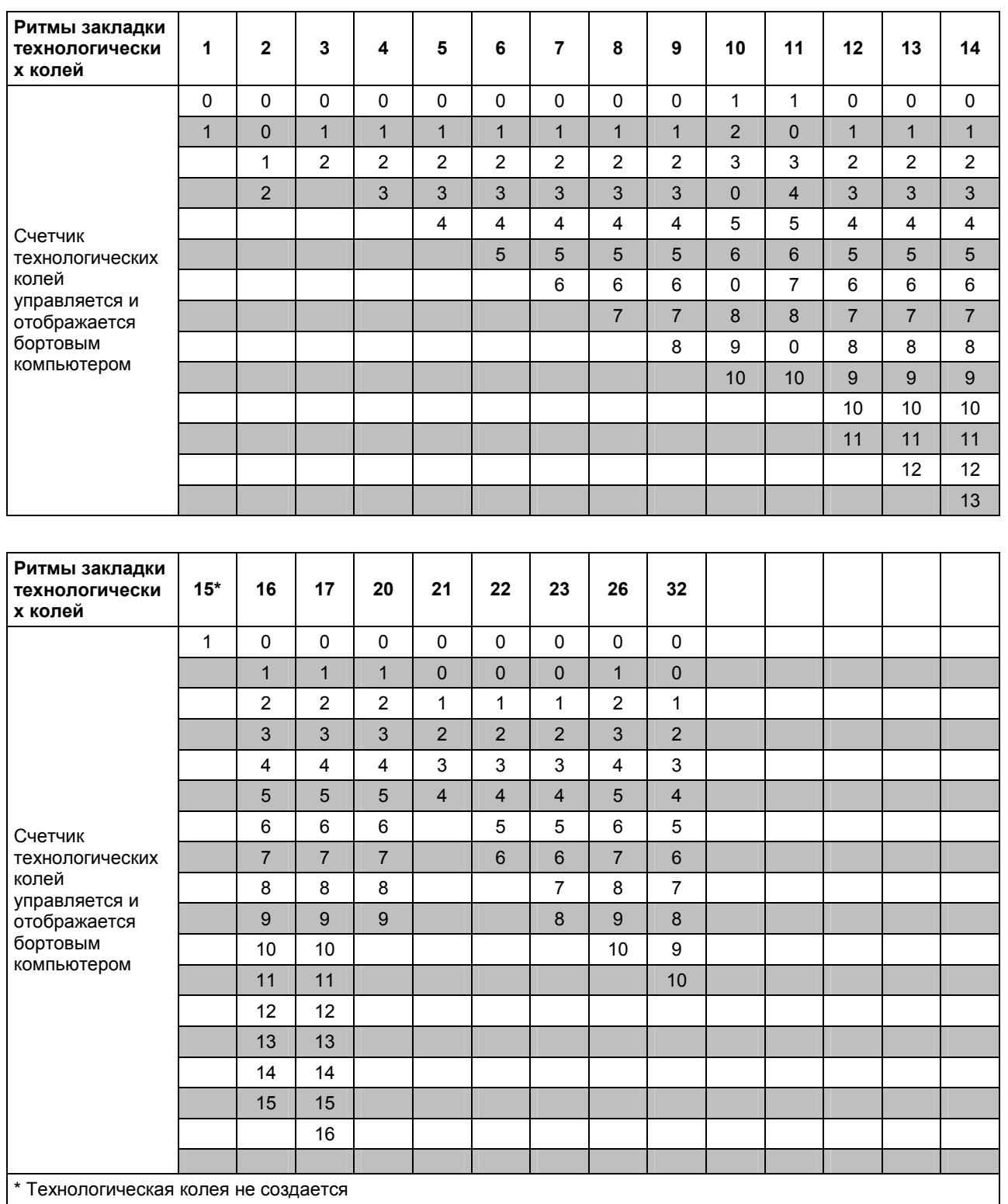

**Рис. 22** 

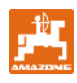

### **8.1 Калибровочное значение**

Для определения скорости движения и определения обработанной площади для **АМАLOG<sup>+</sup>** требуются импульсы приводного колеса на измерительном участке длиной 100 м (калибровочное значение "имп./100м").

Калибровочное значение "имп./100м" может определяться по таблицам (Рис. 24 и Рис. 25) и вводиться в терминале, если установка на норму высева проводится пи помощи данных, указанных в таблицах.

Фактические импульсы могут отличаться от табличных значений. Вследствие этого получаются неверные данные скорости и измерения площади.

Пробуксовка приводного колеса сеялки может меняться при работе на другом грунте (например, после тяжелого на рыхлом), вследствие чего меняются также импульсы (имп./100м).

Поэтому рекомендуется, определять импульсы (калибровочное значение "имп./100м") путем прохождения измерительного участка.

#### **8.1.1 Ввод калибровочного значения "имп./100м", если известно**

Если калибровочное значение "имп./100м" известно или определяется по таблицам (Рис. 24

и Рис. 25), нажмите клавишу **Шили** при остановленной машине.

Калибровочное значение "имп./100м"

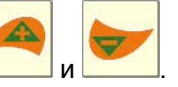

установите при помощи клавиш

Калибровочное значение занесите в память при

помощи .

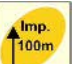

При помощи **Шели** сохраненное калибровочное

значение выводится на дисплей.

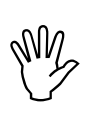

**I Калибровочное значение**<br>"имп./100м" не должно бы<br>Меньше, чем 250, иначе **"имп./100м" не должно быть меньше, чем 250, иначе будет работать не должным образом!** 

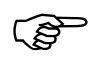

F **Калибровочное значение "имп./100 м" зависит от типа сеялки и характера почвы!** 

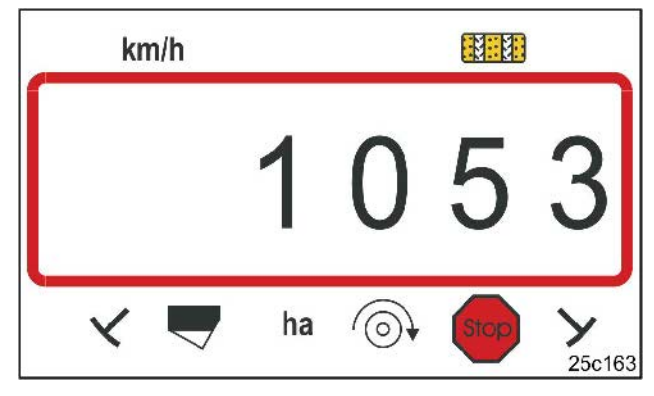

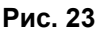

Индикация калибровочного значения

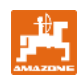

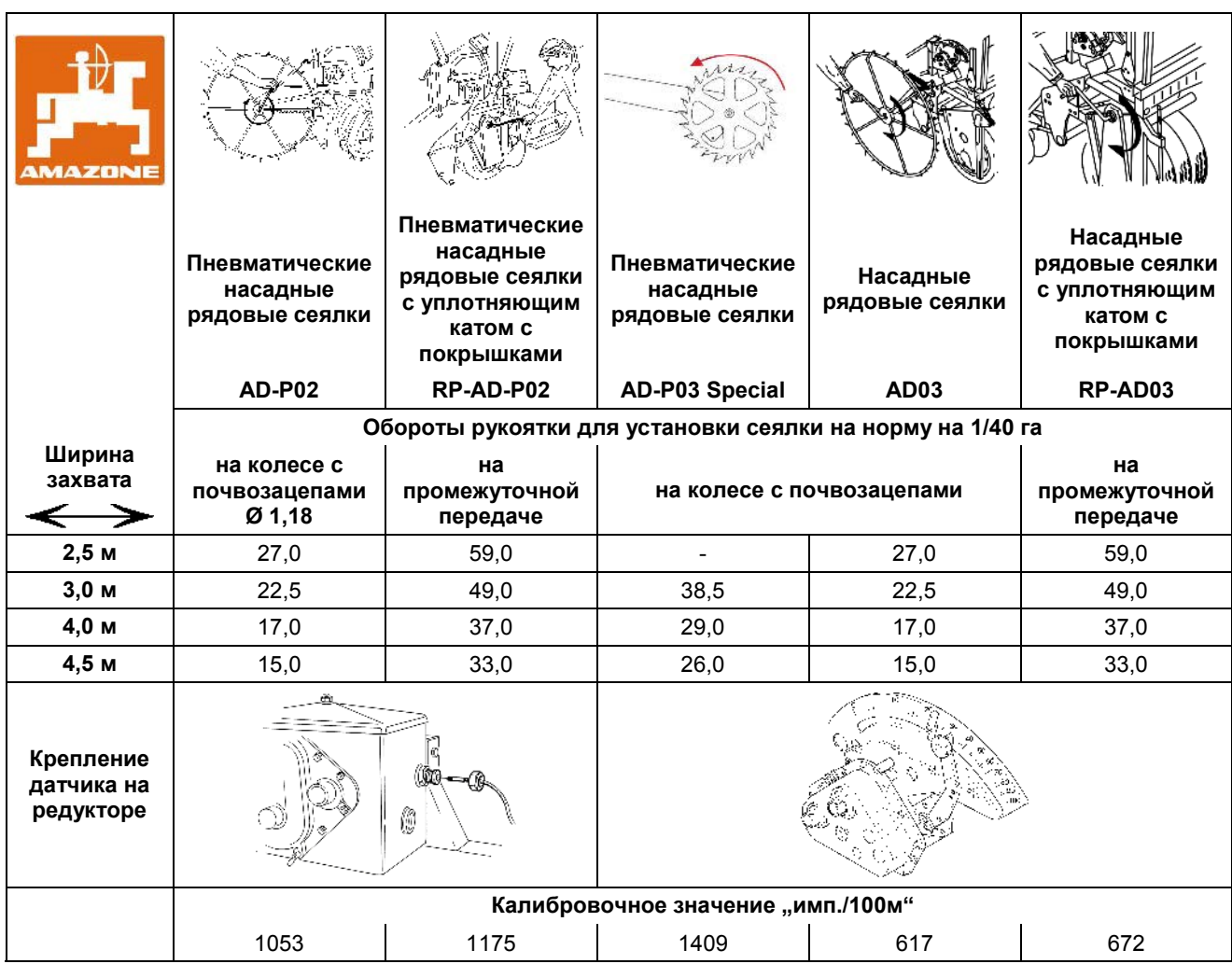

**Рис. 24** 

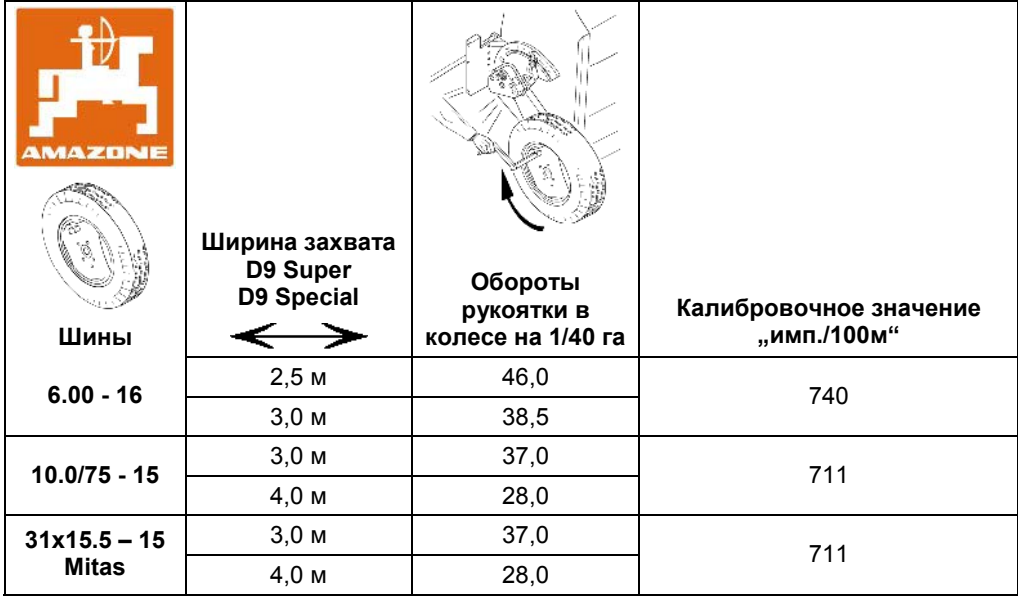

**Рис. 25** 

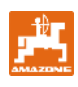

### **8.1.2 Определение калибровочного значения "имп./100м"**

На различных почвах калибровочное значение "имп./100м" определяется посредством прохождения измерительного участка.

Для этого отмерьте на поле измерительный участок точно в 100 м. Отметьте начальную и конечную точки измерительного участка.

Приведите трактор в стартовое положение (Рис. 26), а сеялку в рабочее положение (при необходимости прервите дозирование посевного материала).

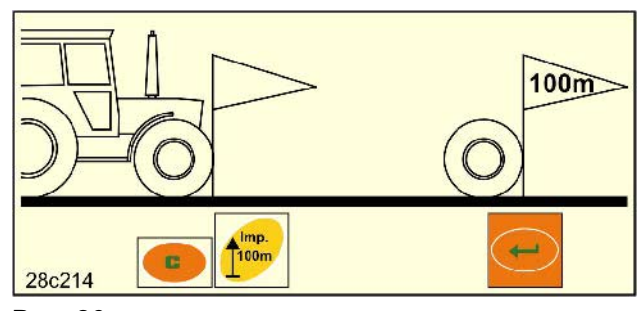

**Рис. 26** 

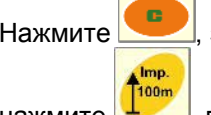

Нажмите , задержите и одновременно

 $H$ ажмите  $\frac{1}{2}$ , появится значение 0.

В начале движения счетчик перейдет на 1. На дисплее будут отображаться определяемые импульсы.

Во время калибровочного прохода клавиши не нажимайте.

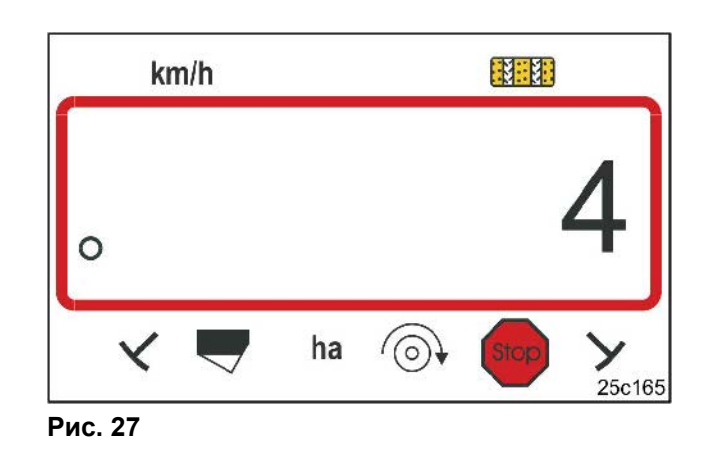

Индикация во время калибровки

После 100 м остановитесь. На дисплее появится определенное при прохождении измерительного участка (100 м) число импульсов (например, 1005).

![](_page_26_Figure_15.jpeg)

Нажмите , и занесите отображенное калибровочное значение (имп./100м) в память.

Imp При помощи клавиши **Порект** калибровочное

значение выводится на дисплей.

Если калибровочное значение понадобится позже снова, значение может заноситься в таблицу (Рис. 29).

![](_page_26_Picture_21.jpeg)

![](_page_26_Figure_22.jpeg)

Индикация калибровочного значения

![](_page_27_Picture_0.jpeg)

Если калибровочное значение определяется посредством прохождения контрольного участка и отклоняется от приведенных в таблице (Рис. 24 и Рис. 25) значений, необходимо заново рассчитать обороты рукоятки для установки сеялки на норму высева в соответствии с гл. 8.1.2.1 и внести в таблицу (Рис. 29).

При помощи рассчитанного количества оборотов рукоятки определяется положение редуктора и норма высева посредством (повторной) установки на норму высева.

#### **8.1.2.1 Расчет оборотов рукоятки для установки на норму высева**

#### **Пример:**

![](_page_27_Picture_358.jpeg)

![](_page_27_Picture_359.jpeg)

![](_page_27_Picture_360.jpeg)

**Рис. 29** 

![](_page_28_Picture_0.jpeg)

# **8.2 Начало работы**

Перед началом работы на поле необходимо произвести описанные настройки.

Счетчик технологических колей посредством

нажатия клавиши **141 приведите в стартовое** положение (например, 4, смотрите пример гл. 7.7 и рисунок [Рис. 19]) под надписью СТАРТ).

Устройство переключения технологической колеи и маркеров соединены. Следите за тем, чтобы опускался нужный маркер, после настройки счетчика технологических колей. Возможно, будет необходимо еще раз переключить устройство переключения маркеров.

Непосредственно перед началом работы

![](_page_28_Picture_7.jpeg)

нажмите , задержите и нажмите

![](_page_28_Picture_9.jpeg)

Таким образом счетчик частичной площади устанавливается на 0.

После начала движения появляется рабочая индикация скорости движения [км/час] (Рис. 31/1), положение счетчика технологических колей (Рис. 31/2) и положение маркера (Рис. 31/3 или Рис. 31/4, если имеется).

При смене маркеров раздается акустический сигнал.

![](_page_28_Figure_13.jpeg)

![](_page_28_Figure_14.jpeg)

Индикация при переключении на месте: первая цифра показывает скорость движения (км/час), вторая – счетчик технологических колей 4.

![](_page_28_Picture_16.jpeg)

![](_page_28_Figure_17.jpeg)

Рабочая индикация

![](_page_29_Picture_1.jpeg)

# **8.3 Индикация во время работы**

Во время производства посевных работ могут отображаться следующие данные посредством нажатия одной из функциональных клавиш приблизительно на 10 секунд.

#### **8.3.1 Счетчик обработанных гектаров – частичной площади**

Площадь определяется только на рабочей сеялке; не на поднятой сеялке.

> ha  $\Sigma$ ha

Посредством нажатия клавиши отображается часть площади [га], которая обрабатывалась после приведения в действие стартовой функции.

Счетчик очищается, как описано в гл. 8.2.

#### **8.3.2 Счетчик обработанных гектаров – общей площади**

Посредством повторного нажатия (смотрите гл. 8.3.1)

![](_page_29_Picture_11.jpeg)

клавиши **Ела на дисплей выводится общая** обработанная площадь [га].

Этот счетчик удалить нельзя.

![](_page_29_Picture_14.jpeg)

После очередного нажатия клавиши появляется рабочая индикация.

![](_page_29_Picture_16.jpeg)

**Рис. 32** 

Индикация частичной площади 10,5 га

![](_page_29_Figure_19.jpeg)

**Рис. 33** 

Индикация общей площади 105,1 га

![](_page_30_Picture_0.jpeg)

#### **8.3.3 Отображение частоты вращения вентилятора пневм. сеялки**

После нажатия клавиши **на дисплее** 

отображается частота вращения вентилятора (Рис. 34).

![](_page_30_Picture_5.jpeg)

![](_page_30_Figure_6.jpeg)

Отображение частоты вращения вентилятора 3600 об/мин.

#### **8.3.4 Включение/отключение сигнализации при отклонении от заданной частоты вращения**

**АМАLOG**<sup>+</sup> контролирует частоту вращения вентилятора.

Контроль частоты вращения активен только тогда, когда сеялка работает.

Если фактическая частота вращения отклоняется от заданной более чем на 10%, раздается акустический сигнал и на дисплее мигает контрольный значок (треугольник, Рис. 35) над символом частоты вращения.

![](_page_30_Figure_12.jpeg)

**Рис. 35** 

Контрольный знак мигает при 10% отклонении от заданной частоты вращения

#### **Ввод заданной частоты вращения**

![](_page_30_Picture_16.jpeg)

После нажатия клавиши дисплей отображает установленную заданную частоту вращения.

Измените заданную частоту вращения при

![](_page_30_Picture_19.jpeg)

Значение занесите в память при помощи

клавиши

помощи клавиш

#### **Отключение контроля частоты вращения**

![](_page_30_Picture_23.jpeg)

После нажатия клавиши дисплей отображает установленную заданную частоту вращения.

Заданную частоту вращения установите при

помощи клавиши на 0.

Значение занесите в память при помощи

![](_page_30_Picture_28.jpeg)

Контроль частоты вращения отключен.

![](_page_31_Picture_0.jpeg)

## **8.4 Предотвращение/блокировка переключения счетчика технологических колей**

**АМАLOG**<sup>+</sup> считает технологические колеи на сеялках:

- с маркерами при прохождении маркеров возле датчиков (Рис. 10) или при срабатывании гидравлического клапана (Рис. 11) и автоматических переключателей (Рис. 12)
- без маркеров при остановленной сеялке, например, при поднятии машины в конце поля, если датчик в редукторе больше не получает импульсов, а также при остановке в поле.

Если счетчик технологических колей, например, при остановке в поле, или при поднятии маркеров перед препятствием не продолжает

![](_page_31_Picture_6.jpeg)

Процесс переключения счетчика технологических колей блокирован, если на дисплее мигает счетчик технологических колей (Рис. 36/1).

Перед продолжением работы, нажмите клавишу

![](_page_31_Picture_9.jpeg)

и снова активируйте счетчик технологических колей.

![](_page_31_Picture_11.jpeg)

#### **Рис. 36**

Индикация после нажатия клавиши «Стоп». На дисплее мигает счетчик технологических колей.

![](_page_32_Picture_0.jpeg)

![](_page_33_Picture_1.jpeg)

![](_page_35_Picture_0.jpeg)

# AMAZONEN-WERKE

# **H. DREYER GmbH & Co. KG**

Postfach 51 D-49202 Hasbergen-Gaste **Germany** 

Тел.: ++49 (0) 54 05 50 1-0 Факс: ++49 (0) 54 05 50 11 47 Email: amazone@amazone.de http:// www.amazone.de

D-27794 Худе D-04249 Лейпциг F-57602 Форбах